## Upgrading OmniSwitch 6800 Series Switches to 6.3.1.R01

## **Overview**

This instruction sheet documents how to upgrade OmniSwitch 6800 Series switches to 6.3.1.R01 software and firmware. The upgrade can be performed using the CLI, WebView, or SNMP. Alcatel recommends using WebView to perform the upgrade. For upgrade instructions using the CLI, see **Upgrading with the CLI** on page 11.

Note. To downgrade a switch (e.g., 6.3.1 to 6.1.2), see Upgrade/Downgrade Software Matrix on page 19.

## **Prerequisites**

This instruction sheet requires that the following conditions exist, or are performed, before upgrading:

- The person performing the upgrade must:
  - be the responsible party for maintaining the switch's configuration
  - be aware of any issues that may arise from a network outage caused by improperly loading this code
  - understand that the switch must be rebooted and network users will be affected by this procedure
  - have a working knowledge of the switch to configure it to accept an FTP connection through the EMP or Network Interface (NI) Ethernet port.
- If the CLI is used, all CLI commands must be executed via a Console Port connection, not through a Telnet session. If you are performing a remote upgrade, the console port must be connected through a terminal server (via Telnet, PuTTY, etc.) in the same location as the switch you are upgrading.

**Note.** Do not proceed until all the above prerequisites have been met. Any deviation from these upgrade procedures will result in the malfunctioning of the switch. All steps in these procedures should be reviewed before beginning.

# **Upgrading with WebView**

Upgrading the 6800 series switch to 6.3.1.R01 consists of the following steps:

- **1** Upgrading the Image Files
- **2** Upgrading the Bootrom/Miniboot Files.

**Note.** The steps must be performed in order. You must complete the image file upgrade **before** upgrading the Bootrom/Miniboot. Also, you must have a Bootrom/Miniboot version of 5.3.1.91.R02 or later, and a recommended build of 5.3.1.255.R02 or later on the switch you are upgrading.

#### **Upgrading the Image Files**

Follow the steps below to upgrade the image files to 6.3.1.R01.

- 1 Download the 6.3.1.R01 image files from the Alcatel Service and Support web site to your PC.
- **2** Log into the switch through WebView. (In dual redundant configurations you must log into the primary switch).

**Note.** Before proceeding with the remaining steps, make sure that the switch's Web Management Inactivity Timer is set to at least 10 minutes (default setting is 4 minutes). To view and change the setting, go to the **Session Type Parameters** page by selecting **Security** > **ASA** > **Sessions** > **Configuration**.

- 3 Select System > System Mgmt > Install to locate and FTP the 6.3.1.R01 image files that you down-loaded in Step 1. Click on the Browse button to locate the files. All of the files will appear in the "Selected" area.
- 4 Click on the Remove All button to move all of the files to the "Available" area; then select the following image files and click the Add button to move them to the "Selected" area as shown below: Kbase.img, Keni.img, Kescu.img, Kos.img, and Kadvroute.img (optional add-on feature).

| Back -             | Favorites Tools Help                                                                                                    | 👷 Favorites 🔗 🙆 🍇 🖁                              | a · 🖵 点 從 🥥 🖏                                                                 |
|--------------------|----------------------------------------------------------------------------------------------------|--------------------------------------------------|-------------------------------------------------------------------------------|
|                    | //10.255.11.159/web/content/login.html                                                                                                    |                                                  | an and and ~~~                                                                |
| Alcatel-Lucen      | it 🕢 📃 📺                                                                                                    | 222 (                                            | 10.255.11.159 )<br>Options   Save Configuration   Help   About   Teinet   Log |
| Physical           | System Mgmt Time Date Zone                                                                                                    | System Info File Management In                   | stall Images Switch Logging Snapshot                                          |
| Layer 2            | -                                                                                                    |                                                  |                                                                               |
| Policy             | Local Installation                                                                                                    |                                                  |                                                                               |
| Security<br>System | File Transfer                                                                                                    |                                                  | View Images/Directory Contents                                                |
|                    |                                                                                                    |                                                  | - View Working Images                                                         |
|                    | Location of Archives: C:105                                                                                                    | 6800_631R01\ Browse_                             | - View Certified Images                                                       |
| Intertaces         | Available                                                                                                    | Selected                                         | <ul> <li>View Working Directory</li> </ul>                                    |
| E SNMP             | bootrom.bin<br>bootrom2.bin<br>K2diap.img<br>K2os.img<br>K2os.img<br>K2o | Kadrout.img<br>Kbase.img<br>Kos.img<br>Ksecu.img | - <u>View Certified Directory</u>                                             |
|                    |                                                                                                    | 9111(949)                                        | Install Images / Reload CMM                                                   |
| let Monitoring     | miniboot2 backup                                                                                                    | ali>>                                            | Install Images Install                                                        |
|                    | software lam                                                                                                    | move All                                         | Reload CMM from Working Reload                                                |
| Veb∨iew Mgm î      |                                                                                                    |                                                  | Update on slot 1 💌                                                            |
| 9 <u>1</u> 1       |                                                                                                    |                                                  | - Bootrom                                                                     |
| System Mgmt        |                                                                                                    |                                                  | - Backup Miniboot                                                             |
|                    | Destination Directory: Mash/                                                                                                    | working/                                         | - Default Miniboot                                                            |
|                    |                                                                                                    | Transfer                                         | Help Refresh                                                                  |
|                    |                                                                                                    | -1                                               |                                                                               |

- 5 Transfer the files to the flash/working directory. Make sure the Destination Directory is flash/working, then click the Transfer button. Wait until the process is complete (indicated in the area next to the Transfer button - "All files have been transferred successfully").
- 6 Reload the switch from the Working Directory. In the "Install Images/Reload CMM" area, select **Working** in the **Reload CMM From** field, then click the **Reload** button. Click **OK** at the warning prompt. Wait until the process is complete.
- 7 After the CMM finishes rebooting, log into WebView.
- 8 Install the images in the Working Directory. In the "Install Images/Reload CMM" area, click the Install button. Click OK at the warning prompt.

When the process is complete, the following message appears in the upper right corner of the screen: "set operation finished successfully." Wait until the process is complete before proceeding to the next step.

9 Copy the files to the Certified Directory and sync the Primary and Secondary CMMs (if applicable). Select Physical > Chassis Mgmt > CMM > Management as shown below.

| Alcatel-Lucent United State   Prysical Chassis   Chassis Stack Hadware   Chassis Stack Hadware <tr< th=""><th>File Edit View</th><th>55.11.159 - Microsoft Internet I<br/>Favorites Tools Help</th><th></th><th></th><th></th><th></th><th></th><th></th><th>LO X</th></tr<> | File Edit View     | 55.11.159 - Microsoft Internet I<br>Favorites Tools Help                                                        |                                                                                                    |              |                 |              |                  |                  | LO X       |
|----------------------------------------------------------------------------------------------------|--------------------|----------------------------------------------------------------------------------------------------|----------------------------------------------------------------------------------------------------|--------------|-----------------|--------------|------------------|------------------|------------|
| Address in http://10.205.11.159/web/content/logn.html  Chasses Stack Hardware CMM Retwork Interfaces NI GBICs Power Fan Status MAC Address Pumeling Directory  Physical  Chasses Stack Hardware CMM Retwork Interfaces NI GBICs Power Fan Status MAC Address Pumeling Directory  Hedware Software Management  Centrol Primary Apply  Software Cancel Primary Apply  Software Configuration Version (Copy Working On Primary)  Apply  Software Configuration Version (Copy Working -> Centrifed On Primary)  Apply  Layer 2  Networking  Petresh Help                                                                                                    | 🕒 Back + 🐑         | - 🖹 🗿 🏠 🔎 Searc                                                                                                 | h 🔶 Favorites                                                                                                  | <b>@</b>     | · 🚨 🔯 ·         | - A          | 103              |                  |            |
| Charsels Stack Hardware CMM Network Interfaces NI GBICS Power Fan Status MAC Address Running Directory         Physical         Charsels Stack Hardware CMM Network Interfaces NI GBICS Power Fan Status MAC Address Running Directory         Herdware Software         Montgement         Herdware Software         Montgement         Herdware Software         Montgement         Herdware Software         Montgement         Herdware Component         Working Timeout         Appir         Appir         Appir         Appir         Appir         Console Fort         Write Memory         Software Configuration         Version (Copy Working >> Certified On Primary)         Apply         Software Configuration         Version (Copy Working >> Certified On Primary)         Apply         Software Configuration         Version (Copy Working >> Certified On Primary)         Apply         Takeover       Apply         Refresh       Help                                                                                                    | Address 📳 http://  | 10.255.11.159/web/content/login.h/                                                                              | tml                                                                                                    |              |                 |              |                  |                  | Go Links * |
| Herdware Software Management Hardware Component   Working Timeout Rollback Minutes In (hh:mm) : At (hh:mm) :   Apply Reation   Health Apply   Software Management   Concel Primacy   Apply   Concel Primacy   Apply   Software   Certify/Restore   Status:   File System:   Software Configuration   Version (Copy Working -> Certified On Primary)   Apply   Software Configuration   Version (Copy Working -> Certified On Primary)   Apply   Takeover   Apply   Networking   Policy   Security                                                                                                    | Alcatel-Lucent     |                                                                                                    |                                                                                                    |              | 222 (10.25      | 5.11.159)    | Options   Save C |                  |            |
| Working Timeout Rollback   Apply   Restore   Cancel   Primacy   Apply    Software Management  Certify/Restore Status: File System:  Write Memory Save Running -> Working On Primary)  Apply Software Configuration Version (Copy Working -> Certified On Primary)  Apply Takeover Apply Refresh Help                                                                                                    | Physical           | Chassis Stack Hardware                                                                                          | MM Network                                                                                                    | nterfaces K  | II GBICs Powe   | r Fan Status | s MAC Addres     | s Running Direct | огу        |
| Chessis Mgnl Working Timeout Rollback Minutes In (hh:mm) :: At (hh:mm) :: At (hh:mm) :: At (hh:mm) :: Image: Software Management   Certify/Restore Status:<br>File System: Certify/Restore Status:<br>File System: File System: Image: Software Management   Write Memory (Save Running -> Working On Primary)<br>Apply Software Configuration Version (Copy Working -> Certified On Primary)<br>                                                                                                    | (TOT)              | Hardware                                                                                                    | Software                                                                                                    | Management   | Hardware Comp   | ponent       |                  |                  |            |
| Health   Apply     Software Management   Certify/Restore Status:   File System:     Write Memory   Apply     Write Memory   Apply     Software Configuration   Version (Copy Working -> Certified On Primary)   Apply     Takeover     Apply     Networking   Policy   Securty     Petresh                                                                                                    |                    | A CONTRACTOR OF A CONTRACTOR OF A CONTRACTOR OF A CONTRACTOR OF A CONTRACTOR OF A CONTRACTOR OF A CONTRACTOR OF |                                                                                                    | Minutes      | In (            | hh:mm) 🗌     | :                | At (hh:mm)       | _: *       |
| Etheret   Certify/Restore Status:   File System:     Write Memory   Cave Running -> Working On Primary)   Apply     Software Configuration   Version (Copy Working -> Certified On Primary)   Apply     Takeover     Apply     Refresh     Help                                                                                                    | Health             | Cancel                                                                                                    |                                                                                                    |              |                 |              |                  |                  |            |
| File System:     Write Memory   Conside Part     Write Memory   Conside Part     Write Memory   Conside Part     Software Configuration     Version (Copy Working -> Certified On Primary)     Apply     Takeover     Apply     Itages 2     Networking     Policy   Security     File System:     Mite Memory   (Save Running -> Working On Primary)     Apply     Takeover     Apply     Refresh     Help                                                                                                    |                    | Software Manageme                                                                                               | ent                                                                                                    |              |                 |              |                  |                  |            |
| Apply<br>Apply<br>Software Configuration<br>Takeover Apply<br>Layer 2<br>Networking<br>Policy<br>Security                                                                                                    | Console Port       |                                                                                                    |                                                                                                    |              |                 |              |                  |                  |            |
| Software Configuration     Version (Copy Working -> Certified On Primary)       Apply       Takeover     Apply       Layer 2     Networking       Policy     Refresh       Security     Help                                                                                                    |                    | Write Memory                                                                                                    | 13 March 19 March 19 March 19 March 19 March 19 March 19 March 19 March 19 March 19 March 19 March 19 March 19 | -> Working   | On Primary)     |              |                  |                  |            |
| Layer 2<br>Networking<br>Policy<br>Security                                                                                                    |                    | Software Configuration                                                                                          | · · · · · · · · · · · · · · · · · · ·                                                                          | y Working -> | Certified On Pr | rimary) 💌    |                  |                  |            |
| Networking<br>Policy<br>Security                                                                                                    |                    | Takeover                                                                                                    | Apply                                                                                                    |              |                 |              |                  |                  |            |
| Policy<br>Security                                                                                                    | Layer 2            |                                                                                                    |                                                                                                    |              |                 |              |                  |                  |            |
| Policy Security                                                                                                    | Networking         |                                                                                                    |                                                                                                    |              | Refresh         | Help         |                  |                  |            |
|                                                                                                    |                    |                                                                                                    |                                                                                                    | -            |                 |              |                  |                  |            |
|                                                                                                    | Security<br>System |                                                                                                    |                                                                                                    |              |                 |              |                  |                  |            |

10 In the Software Management field, select Copy Working -> Certified on Primary for standalone switches. For a stack, select Copy Working -> Certified & Synchronize with Secondary and click Apply.

The switch will synchronize files from the working directory with all other stacks (if applicable). Note that the process can take 20 minutes or more in a stacked environment. This command should not be interrupted. Wait for the synchronization process to complete on all switches before proceeding to the next step. To confirm that the upgrade was successful, see **Verifying the Upgrade with WebView** on page 8.

#### Upgrading the Bootrom/Miniboot Files

Follow the steps below to upgrade the BootROM, Default Miniboot, and Backup Miniboot files to 6.3.1.R01. This is to prevent switch failure when upgrading the image files from 5.3.1.R02 to 6.3.1.R01.

1 Download the applicable BootROM, Default Miniboot, and Backup Miniboot files from the Alcatel Service and Support web site to your PC.

Note. The following Bootrom/Miniboot version is supported for the 6.3.1. upgrade - 6.1.2.261.R03.

**2** Log into the switch through WebView. (In dual redundant configurations you must log into the primary switch).

**Note.** If you have not already done so, make sure that the switch's Web Management Inactivity Timer is set to at least 10 minutes (default setting is 4 minutes). To view and change the setting, go to the **Session Type Parameters** page by selecting **Security** > **ASA** > **Sessions** > **Configuration**.

- 3 Select System > System Mgmt > Install to locate and FTP the BootROM, Default Miniboot, and Backup Miniboot files that you downloaded in Step 1. Click on the Browse button to locate the files. All of the files will appear in the "Selected" area.
- 4 Click on the **Remove All** button to move all of the files to the "Available" area, then select the **bootrom.bin**, **miniboot.backup**, and **miniboot.default** files and click the **Add** button to move them to the "Selected" area as shown below.

| Webview-10.<br>File Edit View | 255.11.159 - Microsoft Inte<br>v Favorites Tools Help | rnet Explorer                                                                                                    |                      |                                               |                 |
|-------------------------------|-------------------------------------------------------|----------------------------------------------------------------------------------------------------|----------------------|-----------------------------------------------|-----------------|
| 🕒 Back + 🕞                    | ) - 🖹 🗟 🏠 🔎                                           | Search 😚 Favorites                                                                                                    | 🛛 🍰 😓 🛛              | 1 - 🗌 🛦 🛱 🕥 🕉                                 |                 |
| Address 📳 http:               | //10.255.11.159/web/content/l                         |                                                                                                    | ~ ~ ~                |                                               | 💌 ラ Go Links ** |
| Alcatel-Lucen                 | nt 🕢 📃 📷 🚺                                            |                                                                                                    | 222 (1               | 0.255.11.159.)<br>Options   Save Configuratio | WebView         |
| Physical                      | System Mgmt Time Dat                                  | e/Zone System Info                                                                                                    | File Management Inst | tall Images Switch Logging Snapshot           |                 |
| Layer 2                       |                                                       |                                                                                                    |                      |                                               |                 |
| Networking                    | Local Installa                                        | tion                                                                                                    |                      |                                               |                 |
| Policy                        |                                                       |                                                                                                    |                      |                                               |                 |
| Security                      | File Transfer                                         |                                                                                                    |                      | View Images/Directory Cor                     | ntents          |
| System                        |                                                       |                                                                                                    |                      | - View Working Images                         |                 |
|                               | Location of Archives:                                 | C:10S6800_631R01                                                                                                    | Browse               | - View Certified Images                       |                 |
| Intertaces                    | Available                                             |                                                                                                    | Instad               | - View Working Directory                      |                 |
|                               | bootrom2.bin                                          | -                                                                                                    | lected<br>tom bin    | - View Certified Directory                    |                 |
| e 🐉                           | K2diagimg                                             | inian                                                                                                    | iboot backup         | - view centiled piletting                     |                 |
| SNMP                          | K2os img<br>K2otg img                                 | 1 man                                                                                                    | iboot.default        |                                               |                 |
| Srimit                        | Kadvrouting<br>Roase ing                              | Add >                                                                                                    |                      |                                               |                 |
| 2.0                           | Kdiag.ing<br>Keni Imp                                 |                                                                                                    |                      |                                               |                 |
| 03                            | kminibost ubost<br>Kas. Img                           | < Removo                                                                                                    |                      | Install Images / Reload CM                    | IM              |
| Net Monitoring                | Krelease img                                          | Add all >>                                                                                                    |                      | Install Images                                | Install         |
| -                             | Ksecu img<br>ku-baot bin                              | inclusion of the local division of the local division of the local |                      | Reload CMM from Working                       | Reload          |
|                               | miniboot2.backup<br>miniboot2.default                 | << Remove All                                                                                                    |                      | Reload CMM from Vorking                       | * Heluau        |
| WebViewMgm1                   | software.ism                                          |                                                                                                    |                      |                                               |                 |
| DS.                           |                                                       |                                                                                                    |                      | Update on slot 1 💌                            |                 |
|                               |                                                       |                                                                                                    |                      | - Bootrom                                     |                 |
| System Mgmt                   |                                                       |                                                                                                    | 11                   | - Backup Miniboot                             |                 |
|                               | Destination Directory:                                | Mashi                                                                                                    |                      | - Default Miniboot                            |                 |
|                               |                                                       |                                                                                                    | * Transfer           |                                               |                 |
|                               |                                                       |                                                                                                    | Transfer             | Help Refre                                    | sh              |
|                               |                                                       |                                                                                                    | -1                   |                                               |                 |
|                               |                                                       |                                                                                                    |                      |                                               |                 |

- Transfer the files to the /flash directory. Make sure the Destination Directory is /flash, then click the Transfer button. Wait until the process is complete (indicated in the area next to the Transfer button "All files have been transferred successfully").
- 6 In the "Update on slot" area, select the slot number of the NI you want to upgrade, or select All to upgrade all switches in a stack.
- 7 Click on **Bootrom**, then click **OK** at the confirmation prompt to upgrade the BootROM file. The upgrade progress is indicated at the top of the screen.
- 8 When the BootROM upgrade process is complete, upgrade the Default Miniboot file.
- **9** In the "Update on slot" area, select the slot number of the NI you want to upgrade, or select **All** to upgrade all switches in a stack.
- **10** Click on **Default Miniboot**, then click **OK** at the confirmation prompt to upgrade the Default Miniboot file. The upgrade progress is indicated in the upper right cornet of the screen.
- 11 When the Default Miniboot upgrade process is complete, reload the switch from the Working Directory. In the Install Images/Reload CMM area, select Working from the Reload CMM From field, then click the Reload button. Click OK at the warning prompt.

- 12 After the CMM finishes rebooting, log into WebView. Go to the CMM Hardware Component Information page to confirm that the upgrade was successful (see Verifying the Upgrade with WebView on page 8).
- **13** Once you have verified that the BootROM and Default Miniboot upgrades were successful, upgrade the Backup Miniboot file.
- **14** In the "Update on slot" area, select the slot number of the NI you want to upgrade, or select **All** to upgrade all switches in a stack.
- **15** Click on **Backup Miniboot**, then click **OK** at the confirmation prompt to upgrade the Backup Miniboot file. The upgrade progress is indicated in the upper right cornet of the screen.
- 16 When the Backup Miniboot upgrade is complete, delete the old BootROM, Default Miniboot, and Backup Miniboot files from the Flash Directory by selecting System > System Mgmt > File Management > Local, as shown below.

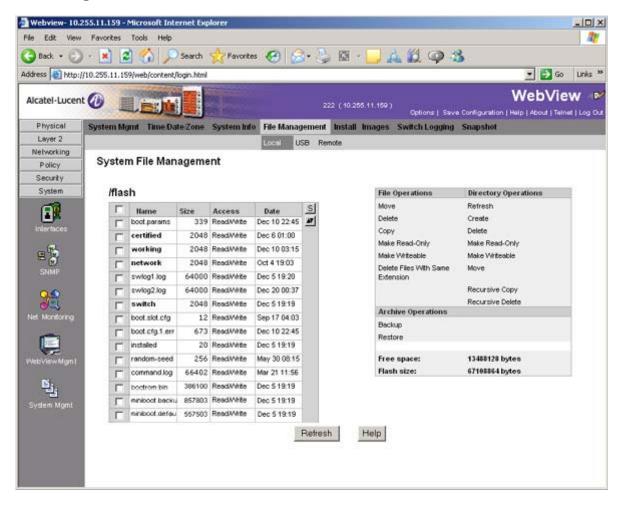

**17** Check the box next to the old BootROM file, select **Delete** in the **File Operations** box, then click **OK** at the confirmation prompt. Repeat to delete the old Default Miniboot, and Backup Miniboot files.

# Verifying the Upgrade with WebView

### Verifying the Software Upgrade

To verify that the software was successfully upgraded, go to the **Loaded Image Files** page by selecting **System** > **System Mgmt** > **Images** > **Loaded Images** as shown below.

|                                                                                                    | 10.255.11.159/web/conk | ant/login.html |                              |                 | _       | 💌 🔁 Go Links      |
|----------------------------------------------------------------------------------------------------|------------------------|----------------|------------------------------|-----------------|---------|-------------------|
| atel-Lucent                                                                                                    | 0                      |                | 222 (                        | 10.255.11.159 ) | Option  | WebView           |
| Pick and a second second second second second second second second second second second second second second se | System Mgmt Time       | Date/Zone Sy   | stem Info File Management In | tall Images     | Switch  | ogging Snapshot   |
| ayer 2                                                                                                    |                        |                | Loaded Images                | Images in Cer   | rtified | Images in Working |
| Policy                                                                                                    | Loaded Ima             | na Eilec       |                              |                 |         |                   |
| ecurity                                                                                                    | Loaded Int             | ige riles      |                              |                 |         |                   |
| System                                                                                                    | Version V              | Name 🕅         | Description V                | Size            | S       |                   |
| 1                                                                                                    | 6.3.1.871.R01          | Kadvrout.img   | Alcatel Advanced Routing     | 2684001         | -       |                   |
| rtaces                                                                                                    | 6.3.1.871.R01          | Kbase.img      | Alcatel Base Software        | 14711041        |         |                   |
|                                                                                                    | 6.3.1.871.R01          | Keni.img       | Alcatel NI software          | 4895982         |         |                   |
| NMP                                                                                                    | 6.3.1.871.R01          | Kos.img        | Alcatel OS                   | 1854890         |         |                   |
| NMP                                                                                                    | 6.3.1.871.R01          | Ksecu.img      | Alcatel Security Management  | 474901          |         |                   |
| Monitoring                                                                                                    | Refresh                | Help           |                              |                 |         |                   |

In addition, you should also select System > System Mgmt > Images > Images in Certified and System > System Mgmt > Images > Images in Working to verify that Certified and Working directories were successfully upgraded.

### Verifying the Bootrom/Miniboot Upgrade

To verify that the CMM's Bootrom/Miniboot files were successfully upgraded on a single switch, go to the CMM Hardware Component Information page by selecting Physical > Chassis Mgmt > CMM > Hardware Component, as shown below.

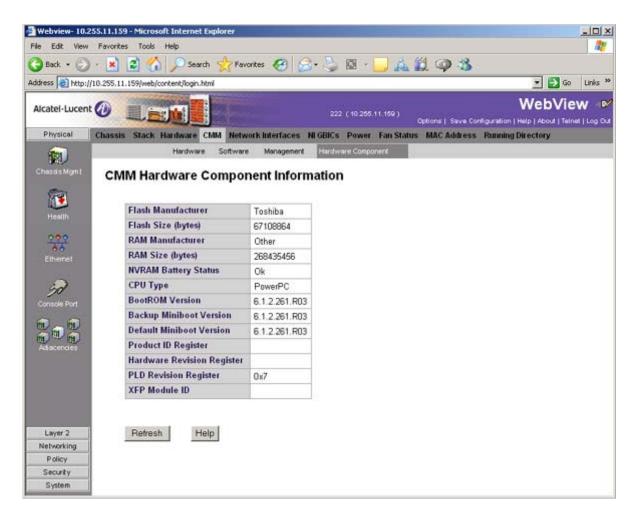

If you have two or more switches in a stack, go to the **Network Interfaces** page by selecting **Physical** > **Chassis Mgmt** > **Network Interfaces**, as shown below.

| File Edit View                              |             |                |               | splorer         |                |                 |                |                          |                      |           |                 |                  |                     |
|---------------------------------------------|-------------|----------------|---------------|-----------------|----------------|-----------------|----------------|--------------------------|----------------------|-----------|-----------------|------------------|---------------------|
| 3 Back + 🛞                                  | ) - 💌       | 2 🏠            | Search        | Favo            | ntes 🚱         | 8.              | 3              | I - 🛄                    | 1. 10                | 9         | 3               |                  |                     |
| ddress 📄 http:/                             | //10.255.11 | .159/web/conte | nt/login.htr  | nl              |                |                 |                |                          |                      |           |                 | 💌 🄁 GO           | Links <sup>34</sup> |
| Alcatel-Lucen                               | it 🕖        |                |               |                 |                |                 | 222 (1         | 0.255.11.159 )           | )<br>Opti            | ons   Sav | e Configuration |                  |                     |
| Physical                                    | Chassis     | Stack Har      | dware Cl      | MM Netwo        | erk Interfac   | es NIG          | BICs P         | wer Fan S                | tatus A              | AC Addr   | ess Running I   | Directory        |                     |
| Chassis Mgm1                                | Net         | work Int       | erface        | s               |                |                 |                |                          |                      |           |                 |                  |                     |
| Health                                      | ſ           | Slot<br>Number | Model<br>Type | Model<br>Name   | Part<br>Number | Admin<br>Status | Oper<br>Status | Reload<br>on<br>Takeover | OK1<br>LED<br>Status | Power     | Description     | ASIC<br>Revision | CP<br>Revisi        |
| Ethenel                                     | r           | 1              | Module        | 0/\$6800-<br>48 | 902274-<br>10  | Power<br>On     | Up             | Disabled                 | Green<br>On •        | 35        | 10/100/1000     | BCM5695_A1       | BCM5                |
| Conside Port                                |             | Reload NI      |               | Reload A        | ALL NIS        |                 | Refresh        | H                        | elp                  |           |                 |                  |                     |
| Layer 2<br>Networking<br>Policy<br>Security |             |                |               |                 |                |                 |                |                          |                      |           |                 |                  |                     |
| System                                      |             |                |               |                 |                |                 |                | 1                        |                      |           |                 |                  |                     |

## Upgrading with the CLI

Upgrading the 6800 series switch to 6.3.1.R01 consists of the following steps:

- **1** Upgrading the Image Files
- **2** Upgrading the Bootrom and Miniboot Files.

**Note.** The steps must be performed in order. You must complete the image file upgrade **before** upgrading the Bootrom/Miniboot. Also, you must have a Bootrom/Miniboot version of 5.3.1.91.R02 or later, and a recommended build of 5.3.1.255.R02 or later on the switch you are upgrading.

### **Upgrading the Image Files**

Follow the steps below to upgrade the image files to 6.3.1.R01.

- 1 FTP the 6.3.1.R01 image files from the Alcatel Service and Support code directory to the /flash/ working directory of the primary CMM.
- 2 Log into the switch. In dual redundant configurations you must log into the primary switch.
- **3** Reload the switch.

```
-> reload working no rollback-timeout
```

- **4** After the switch finishes rebooting, log into the switch.
- **5** Install the new image files in the Working Directory.
  - -> install \*.img
- **6** Copy the image files from the Working Directory to the Certified Directory.
  - If you have a single CMM switch enter:
  - -> copy working certified
  - If you have redundant CMMs enter:
  - -> copy working certified flash-synchro

The switch will copy the files from the Working to the Certified Directory and synchronize the CMMs (if applicable). This command should not be interrupted.

#### **Upgrading the Bootrom/Miniboot Files**

Follow the steps below to upgrade the BootROM, Default Miniboot, and Backup Miniboot files to 6.3.1.R01.

1 Download the applicable **bootrom.bin**, **miniboot.default**, and **miniboot.backup** files from the Alcatel Service and Support code directory to the /**flash** directory on the primary CMM.

Note. The following Bootrom/Miniboot version is supported for the 6.3.1. upgrade - 6.1.2.261.R03.

1 Execute the following CLI commands to update the bootrom/miniboot on the switch(es) (can be a standalone or stack).

```
-> update bootrom all
```

-> update default miniboot all

#### Sample output for "update bootrom all"

-> update bootrom all WED DEC 19 12:04:12 : SYSTEM (75) info message: +++ ---->SSACTION UPDATE BOOTROM WED DEC 19 12:04:12 : CSM-CHASSIS (103) info message: +++ == CSM == Update bootrom on all slots +++ == CSM == sysUpdate begin Copying bootrom from flash filesystem to RAM filesystem... Temporarily unmounting flash filesystem... Writing bootrom to boot sectors of flash... Deleting bootrom from RAM filesystem... remounting flash filesystem... Bootrom updated !!! WED DEC 19 12:04:29 : CSM-CHASSIS (103) info message: +++ == CSM == sysUpdate end +++ == CSM == timer r:simplex---- session end ----+++ == CSM == sysUpdate begin WED DEC 19 12:04:30 : FTP (82) info message: +++ Session 0 New Connection, Client Address 127.2.66.1 +++ Get /flash/bootrom.bin! WED DEC 19 12:04:37 : FTP (82) info message: +++ Session 0 Ending

asic rev BCM5695\_A1 cpld 0006 db\_cpld\_ptr 00 uboot ver miniboot ver WED DEC 19 12:04:49 : CSM-CHASSIS (103) info message: +++ == CSM == sysUpdate end +++ == CSM == timer\_r:duplex---- session end ----+++ == CSM == sysUpdate begin WED DEC 19 12:04:50 : FTP (82) info message: +++ Session 0 New Connection, Client Address 127.2.67.1 +++ Get /flash/bootrom.bin! WED DEC 19 12:04:57 : FTP (82) info message: +++ Session 0 Ending WED DEC 19 12:05:09 : CSM-CHASSIS (103) info message: +++ == CSM == sysUpdate end +++ == CSM == timer\_r:duplex---- session end ----+++ == CSM == UPDATE COMPLETED

#### Sample output for "update default miniboot all"

-> update default miniboot all WED DEC 19 12:05:21 : SYSTEM (75) info message: +++ ---->SSACTION UPDATE DEFAULT MINIBOOT WED DEC 19 12:05:21 : CSM-CHASSIS (103) info message: +++ == CSM == Update default miniboot on all slots +++ == CSM == sysUpdate begin Allocating temporary buffer for checksuming miniboot image... Reading miniboot image into temporary buffer... Checksuming miniboot image... Checksum OK. Proceeding with update... Copying miniboot from flash filesystem to RAM filesystem... Temporarily unmounting flash filesystem... Writing miniboot to boot sectors of flash... Deleting miniboot from the RAM filesystem... remounting flash filesystem... Default miniboot updated !!! asic rev BCM5695 A1 cpld 0006 db cpld ptr 00 uboot ver miniboot ver WED DEC 19 12:05:42 : CSM-CHASSIS (103) info message: +++ == CSM == sysUpdate end +++ == CSM == timer r:simplex---- session end ----+++ == CSM == sysUpdate begin WED DEC 19 12:05:43 : FTP (82) info message: +++ Session 0 New Connection, Client Address 127.2.66.1 WED DEC 19 12:05:44 : FTP (82) info message: +++ Get /flash/miniboot.default! WED DEC 19 12:05:56 : FTP (82) info message: +++ Session 0 Ending WED DEC 19 12:06:14 : CSM-CHASSIS (103) info message: +++ == CSM == sysUpdate end +++ == CSM == timer r:duplex---- session end ----+++ == CSM == sysUpdate begin WED DEC 19 12:06:15 : FTP (82) info message: +++ Session 0 New Connection, Client Address 127.2.67.1 +++ Get /flash/miniboot.default! WED DEC 19 12:06:28 : FTP (82) info message: +++ Session 0 Ending WED DEC 19 12:06:44 : CSM-CHASSIS (103) info message: +++ == CSM == sysUpdate end +++ == CSM == timer\_r:duplex---- session end ----+++ == CSM == UPDATE COMPLETED

**2** Reload the switch from the working directory,

-> reload working no rollback-timeout

The switch will now synchronize files from the working directory with all other stacks (if applicable). Then the switch will now reboot to the new working version. Note that the **reload working no rollback-timeout** command can take up to 20 minutes in a stacked environment. This command should **not** be interrupted.

- **3** Verify that the upgrade was successful. See Verifying the Upgrade with the CLI on page 17.
- **4** After verifying that the BootROM and Default Miniboot files were successfully upgraded, upgrade the Backup MiniBoot file by executing the following command:

-> update backup miniboot all

**Note.** This command should **not** be executed until the switch has been reloaded and the default miniboot has been confirmed to be working correctly.

#### Sample output for "update backup miniboot all"

-> update backup miniboot all WED DEC 19 12:06:55 : SYSTEM (75) info message: +++ ---->SSACTION UPDATE BACKUP MINIBOOT WED DEC 19 12:06:55 : CSM-CHASSIS (103) info message: +++ == CSM == Update backup miniboot on all slots +++ == CSM == sysUpdate begin Allocating temporary buffer for checksuming miniboot image... Reading miniboot image into temporary buffer... Checksuming miniboot image ... Checksum OK. Proceeding with update ... Copying miniboot from flash filesystem to RAM filesystem... Temporarily unmounting flash filesystem... Writing miniboot to boot sectors of flash... Deleting miniboot from the RAM filesystem... remounting flash filesystem... Backup miniboot updated !!! asic rev BCM5695 A1 cpld 0006 db cpld ptr 00 uboot ver miniboot ver WED DEC 19 12:07:16 : CSM-CHASSIS (103) info message: +++ == CSM == sysUpdate end +++ == CSM == timer r:simplex---- session end ----+++ == CSM == sysUpdate begin WED DEC 19 12:07:17 : FTP (82) info message: +++ Session 0 New Connection, Client Address 127.2.66.1 +++ Get /flash/miniboot.backup! WED DEC 19 12:07:28 : FTP (82) info message: +++ Session 0 Ending

WED DEC 19 12:07:47 : CSM-CHASSIS (103) info message: +++ == CSM == sysUpdate end +++ == CSM == timer\_r:duplex---- session end ----+++ == CSM == sysUpdate begin WED DEC 19 12:07:48 : FTP (82) info message: +++ Session 0 New Connection, Client Address 127.2.67.1 WED DEC 19 12:07:49 : FTP (82) info message: +++ Get /flash/miniboot.backup! WED DEC 19 12:08:02 : FTP (82) info message: +++ Session 0 Ending WED DEC 19 12:08:17 : CSM-CHASSIS (103) info message: +++ == CSM == sysUpdate end +++ == CSM == timer\_r:duplex---- session end ----+++ == CSM == UPDATE COMPLETED

**5** When the "UPDATE COMPLETED" message appears, delete the old BootROM, Default Miniboot, and Backup Miniboot files from the /**flash** directory.

The firmware upgrade is now complete. See **Verifying the Upgrade with the CLI** on page 17 for information on verifying the upgrade.

## Verifying the Upgrade with the CLI

You can use Command Line Interface (CLI) commands to verify that your upgrade was successful.

### Verifying the Software Upgrade

To verify that the software has been successfully upgraded to 6.3.1.R01, use the **show microcode** command as shown below.

```
-> show microcode
```

| Package      | Release       | Size     | Description                 |
|--------------|---------------|----------|-----------------------------|
|              | +             | ++       |                             |
| Kbase.img    | 6.3.1.871.R01 | 14711041 | Alcatel Base Software       |
| Kadvrout.img | 6.3.1.871.R01 | 2684001  | Alcatel Advanced Routing    |
| Kos.img      | 6.3.1.871.R01 | 1854890  | Alcatel OS                  |
| Keni.img     | 6.3.1.871.R01 | 4895982  | Alcatel NI software         |
| Ksecu.img    | 6.3.1.871.R01 | 474901   | Alcatel Security Management |

#### Verifying the Bootrom/Miniboot Upgrade

To verify that the firmware was successfully upgraded, use the **show hardware info** command as shown below.

| -> show hardware info      |                             |
|----------------------------|-----------------------------|
| СРИ Туре                   | : PowerPC 8245,             |
| Flash Manufacturer         | : TOSHIBA,                  |
| Flash size                 | : 67108864 bytes (64 MB),   |
| RAM Manufacturer           | : (null),                   |
| RAM size                   | : 268435456 bytes (256 MB), |
| NVRAM Battery OK ?         | : YES,                      |
| BootROM Version            | : 6.1.2.261.R03 ,           |
| Backup Miniboot Version    | : 6.1.2.261.R03,            |
| Default Miniboot Version   | : 6.1.2.261.R03,            |
| Product ID Register        | : 54                        |
| Hardware Revision Register | : 04                        |
| CPLD Revision Register     | : 07                        |
| XFP Module ID              | : 00                        |

To verify that the NI modules were successfully upgraded, use the **show ni** command as shown below.

| -> show ni                              |                          |
|-----------------------------------------|--------------------------|
| Module in slot 1                        |                          |
| Model Name:                             | OS6800-48,               |
| Description:                            | 10/100/1000,             |
| Part Number:                            | 902274-10,               |
| Hardware Revision:                      | 004,                     |
| Serial Number:                          | 432L0008,                |
| Manufacture Date:                       | SEP 08 2004,             |
| Firmware Version:                       | n/a,                     |
| Admin Status:                           | POWER ON,                |
| Operational Status:                     | UP,                      |
| Power Consumption:                      | 35,                      |
| Power Control Checksum:                 | 0xac84,                  |
| CPU Model Type :                        | Alcatel CMM MPC8245/396, |
| MAC Address:                            | 00:d0:95:ac:a2:fd,       |
| ASIC - Physical 1:                      | BCM5695_A1,              |
| ASIC - Physical 2:                      | BCM5695_A1,              |
| ASIC - Physical 3:                      | BCM5695_A1,              |
| ASIC - Physical 4:                      | BCM5695_A1,              |
| ASIC - Physical 5:                      | BCM5670_A1,              |
| CPLD - Physical 1:                      | 0007/00,                 |
|                                         |                          |
| Default Miniboot :                      | ,                        |
| Default Miniboot :<br>BackUp Miniboot : | ,                        |

## Upgrade/Downgrade Software Matrix

Refer to the matrix below for software compatibility when upgrading/downgrading a 6800 Series Switch to/from Build 6.3.1.R01. For more information, contact Customer Support.

- I = Image Files
- F = Bootrom/Miniboot

Yes = You can upgrade/downgrade to the next build.

No = You cannot upgrade/downgrade to the next build.

|       | Upgrading To 6.3.1.R01 GA                                             |                   |          |          |  |  |  |  |
|-------|-----------------------------------------------------------------------|-------------------|----------|----------|--|--|--|--|
|       | I = 6.3.1.R01 GA                                                      |                   |          |          |  |  |  |  |
|       |                                                                       | F = 6.1.2.261.R03 |          |          |  |  |  |  |
|       | Build and Supported Software Versions for Each Upgrade                |                   |          |          |  |  |  |  |
|       | 5.3.1 GA                                                              | 6.1.2 GA          | 6.1.3 GA | 6.1.5 GA |  |  |  |  |
|       | I = 5.3.1.255.R02 or later I = 6.1.2.R03 GA I = 6.1.3 GA I = 6.1.5 GA |                   |          |          |  |  |  |  |
| Model | F = 5.3.1.91.R02 F = 6.1.2.261R03 F = 6.1.2.261.R03 F = 6.1.2.261.R03 |                   |          |          |  |  |  |  |
| 6800  | Yes                                                                   | Yes               | Yes      | Yes      |  |  |  |  |

**Notes.** Hardware is only backward compatible down to the software that originally supported it. Also, when downgrading make sure to load the applicable BootROM/Miniboot files.For more information, contact Customer Support.

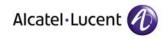

Alcatel-Lucent 26801 West Agoura Road Calabasas, CA 91301 (818) 880-3500 FAX (818) 880-3505

US Customer Support: (800) 995-2696 International Customer Support: (818) 878-4507 Internet: http://eservice.ind.alcatel.com